# **FAQs**

## 1. Is there an App included with the device? How to choose the app for my vehicle?

No, an OBD2 app is required but not included. There are many great third-party OBD2 apps available to download (some may require purchase) from Google Play Store and Apple App Store. What features you can get mainly depends on the chosen App.

For generic OBD2 functions, we recommend Car Scanner ELM OBD2, Inforcar, or OBD Fusion (paid). They cost from free to a few dollars.

Advanced Apps usually require subscription or are more expensive like Carista, BimmerCode, BimmerLink or OBD JScan.

You can find more details in the document "App and vehicle compatibility guide.pdf", which can be found on Veepeak product page or scan the QR code on the device.

### 2. Does it work with iOS devices (iPhone or iPad)?

Yes, it is compatible with Apple iOS devices via Bluetooth LE (**not WiFi**). You should not pair or connect with it in iOS Bluetooth Settings; instead, please directly connect in the App and the App will make the Bluetooth connection.

# 3. Is it compatible with Android head units?

It works with Android phones and tablets, but may have compatibility issue with some Android head units due to their lack of support for some Bluetooth profiles or limitations from the manufacturer and we do not have a compatibility list due to the complexity of the market. For some Android head units, you may check the Bluetooth settings and see if the pairing pin is disabled or incorrect. If this still does not help, please contact us or the head unit manufacturer for assistance.

#### 4. Does it work with hybrid plug-in (PHEV) or all-electric vehicles (BEV)?

EVs including PHEVs are low or zero emission vehicles so they may not follow standard OBD II specs. Thus, you may need a capable App to connect, for example *Car Scanner ELM OBD2* (select the corresponding connection profile), Dr Prius, LeafSpy, EVNotify, EV Watchdog, MyGreenVolt, CanZE, ABRP (iOS version), etc. In addition, the support for latest EVs can be more complex depending on the developers' development plans.

# 5. What's the difference between OBD-II standard and enhanced/advanced diagnostics?

The On-Board Diagnostics II (OBD-II) standard and enhanced diagnostics refer to different levels of diagnostic information and capabilities in vehicles.

**OBD-II Standard diagnostics**: Mandated by regulatory bodies (e.g., EPA in the United States) for all cars and light trucks sold in certain regions and focuses on emissions-related data to ensure vehicles comply with environmental standards. It provides access to a set of standardized diagnostic trouble codes (DTCs), and live data parameters (standard PIDs) such as engine RPM, vehicle speed, fuel system status, and oxygen sensor readings. These data and codes are standardized across different makes and models, ensuring that a generic OBD-II scanner can read the basic diagnostic information from any compliant vehicle.

**Enhanced/Advanced Diagnostics:** provides additional level of diagnostic data beyond what is required by the OBD-II standard, including proprietary diagnostic trouble codes, and extended parameter identifications (PIDs). These data are often specific to the vehicle manufacturer and model. Enhanced Diagnostics usually includes more detailed information on various vehicle systems such as transmission, ABS, airbags, body control modules, and more, which requires more capable diagnostic tools or software that can interpret manufacturer-specific codes and data.

## 6. Can it do enhanced diagnostics to read or reset my ABS, or airbag lights?

It mainly depends on the chosen App. Most OBD-II Apps only provide basic emission-related check engine light diagnostics. Currently there are a few Apps that provides advanced diagnostics for selected vehicles, for example *OBD Fusion, OBD JScan, AlfaOBD, Carista OBD, BimmerLink,* etc. Contact Veepeak or the app

developer to check if it's available on your vehicle.

Note: it cannot reset *Oil change or maintenance required lights* and there is no error code to read.

## 7. Which sensor data can I get?

Readable parameters depend on what's installed on the OBDII system by the manufacturer. Generally, newer vehicles will give more readings and faster refresh speed. You can find all supported sensor data by your vehicle in the OBD App (for example Car Scanner ELM OBD2 – All sensors).

## 8. Does it read transmission temperature?

The transmission (fluid) temperature is a **manufacturer specific PID** which belongs to **advanced diagnostics**, so it's not read by most generic OBD2 Apps. Please check the advanced diagnostics availability or contact Veepeak customer support to check if there is a suitable App (similar to FAQ 6). You may try to search for the **custom PID information** on the web & add it in the App. This applies to other manufacturer specific PIDs (such as DPF). **Note:** For GM or Ford vehicles, you can use OBD Fusion App: Setting – User-Defined PIDs, Click Menu on the top right – Import built-in PIDs, select brand, and you will see a list of extended PIDs, which include transmission temperature.

Car Scanner ELM OBD2 Apps may also provide extended PIDs for some vehicles; please select the suitable connection profile for your vehicle.

## 9. Does it support coding of BMW G series?

Currently it does not support all the coding options in *BimmerCode for G series (G01, G03, G20, G30, etc.)*. Please choose other adapters as recommended by BimmerCode.

# 10. Does it work with BMW or Mini model year before 2008 via BimmerCode or BimmerLink App?

No, it's nly for MY2008 or newer. Please choose other adapters as recommended by BimmerCode.

#### 11. Does it work with motorbikes?

It may work with some motorbikes if one of the OBD-II protocols is used and there is a suitable OBD app. For BMW motorbikes, MotoScan App is supported, but it's limited to diagnostics and sensor reading; coding or service reset are not supported by the device.

## 12. Does it support key fob programming?

The answer is no for most vehicles. Currently only a few FCA vehicles are supported using Apps like OBD JScan, AlfaOBD, or Appcar DiagFCA. Please check the app page for supported vehicles.

## 13. Can I leave the device plugged in all the time?

You can leave the adapter plugged in for a few days if your car battery is not too old, or the car is driven frequently. If you leave your car sitting for more than 1 week, we strongly recommend that you remove the device.

#### 14. Where can I find how to connect & use videos?

Please visit the product page "Product guides & documents", Veepeak website or scan the QR code on the device to get the latest user instructions, compatibility, connection & troubleshooting guide, and product usage videos.

# **Common Issues & Troubleshooting**

# 1. Device does not power up (no blue light).

First check if the cigar fuse of your vehicle is in good condition. You can also try with another vehicle to verify. If the OBD2 port of the vehicle is fine, please contact us for help.

# 2. When I try to connect "VEEPEAK" with my iPhone, it tells me it is not supported.

This device uses Bluetooth LE for iOS devices. You will see this error when trying to pair with it from the iOS Bluetooth Settings. You do not need to connect with VEEPEAK here. Please restart your iOS device so "VEEPEAK" shows up again under "Other Devices". Then start the App and directly connect in the App (refer to App connection tips).

#### 3. Could not pair my Android device with "VEEPEAK".

- (1) Turn off Bluetooth and turn it back on. Try pairing a few more times. Sometimes it helps.
- (2) Restart your phone, disconnect other Bluetooth devices, turn off WiFi/cellular data and try again.
- (3) Clear Bluetooth cache/storage: Settings Apps (show system) Bluetooth Storage & Cache, clear them and RESTART the phone (the route may be slightly different for different phones).
- (4) For Car Scanner ELM OBD2 or Infocar App, you can initiate the Bluetooth pairing in App settings.
- (5) For Android head units, check the Bluetooth settings and see if PIN is enabled or the default pairing PIN is correct (should be 1234).

# 4. Device powers up, but "VEEPEAK" is not showing up on my phone's Bluetooth device list.

Make sure the device is not connected to other phones or tablets. Please restart your phone, turn off Bluetooth and turn it back, refresh the Bluetooth list and wait for a few more seconds.

# 5. "VEEPEAK" quickly disconnects or does not show as connected after pairing (Android).

This can happen with a few Android phones but as long as it is paired successfully via Bluetooth, you can just start the app to connect (for Torque Pro app, please switch to the app to select Bluetooth device as soon as the device is paired). It may show as saved, paired or previously connected, but it's actually connected.

#### 6. App not connecting to OBD II Device (ELM connection fails).

Make sure the App is compatible, and you have made the correct App connection settings and granted the App permissions (Bluetooth, or devices nearby); remove and re-install the app (especially when you have an OS update); Try with a different App such as Car Scanner ELM OBD2, Infocar, which are free to test.

**Note:** the device can only connect to one app at a time; make sure other OBD Apps are closed when connecting in a new App.

If the device does not show up when you try to select Bluetooth device in the App, please check if the App is granted Bluetooth or devices nearby permission. Or remove the App, and re-install it.

For Torque Pro Android App, please be sure to go to App Settings – OBD2 Adapter Settings, select Bluetooth as Connection type, then select VEEPEAK as the Bluetooth device. You will also need to close the app and restart it so the change can take effect. You can find the connection status in Adapter Status.

If you get the following error in Car Scanner App, it means the connection type is not correctly set. Please set to Bluetooth LE (from WiFi), tap on Device name, and select VEEPEAK as the Bluetooth device to connect.

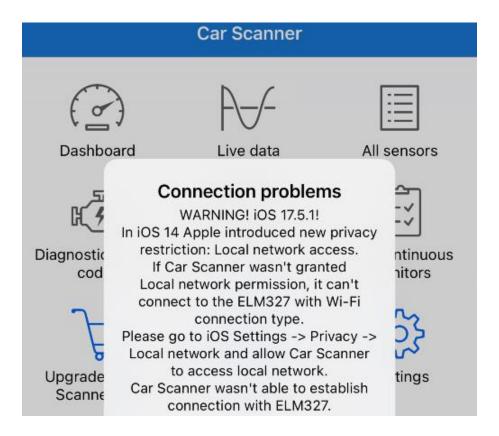

# 7. Cannot connect to vehicle (or ECU connection fails).

Make sure it fits well in the OBD2 port. Try to push it a little harder into the OBD2 port (powering up does not mean a good fit); Make sure your vehicle is OBD2 compliant and the OBD2 connector is in good condition; Check if your vehicle is supported by the App; Make sure ignition is turned ON or start the vehicle to try;; Try it on another vehicle to check if it's the problem with the device.

# 8. Connection is not stable and gets disrupted during use.

Keep the device as close as possible to your phone, and close other Apps; turn off WiFi & cellular data; update the app to the most up-to-date version; try with a different app to see if it happens again.

#### 9. No data is read after it connects to the vehicle.

Unplug and re-plug it in to connect again. Try with a different app and see if it makes any difference.

## 10. Could not read the trouble codes.

Try with a different App. If there are non-check engine lights on the dashboard, you may need a capable App to read these codes. Contact us with your vehicle make/model/year to see if there is a proper App.

## 11. Could not clear trouble codes.

Sometimes multiple attempts are needed; try with Key On Engine Off or check if there is any specific procedure for your vehicle; some vehicles don't respond properly to the clearing command; some codes require the fault to be fixed first.

If you could not find the answer or still have troubles getting it to work properly, please reach out to Veepeak customer support at <a href="mailto:support@veepeak.com">support@veepeak.com</a> for help. Please include a screenshot of the error message you get so we can better look into the issue. Our customer service is friendly and the warranty process is hassle-free.